# Keysight U7238C/D MIPI D-PHY Compliance Application

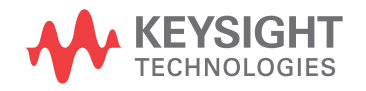

Programmer's Reference

### **Notices**

© Keysight Technologies, Inc. 2008-2015

No part of this manual may be reproduced in any form or by any means (including electronic storage and retrieval or translation into a foreign language) without prior agreement and written consent from Keysight Technologies, Inc. as governed by United States and international copyright laws.

#### **Manual Part Number**

Version 03.10.0000

**Edition**

March 4, 2015

Available in electronic format only

Published by: Keysight Technologies, Inc. 1900 Garden of the Gods Road Colorado Springs, CO 80907 USA

#### **Warranty**

**The material contained in this document is provided "as is," and is subject to being changed, without notice, in future editions. Further, to the maximum extent permitted by applicable law, Keysight disclaims all warranties, either express or implied, with regard to this manual and any information contained herein, including but not limited to the implied warranties of merchantability and fitness for a particular purpose. Keysight shall not be liable for errors or for incidental or consequential damages in connection with the furnishing, use, or performance of this document or of any information contained herein. Should Keysight and the user have a separate written agreement with warranty terms covering the material in this document that conflict with these terms, the warranty terms in the separate agreement shall control.**

#### **Technology Licenses**

The hardware and/or software described in this document are furnished under a license and may be used or copied only in accordance with the terms of such license.

#### **Restricted Rights Legend**

If software is for use in the performance of a U.S. Government prime contract or subcontract, Software is delivered and licensed as "Commercial computer software" as defined in DFAR 252.227-7014 (June 1995), or as a "commercial item" as defined in FAR

2.101(a) or as "Restricted computer software" as defined in FAR 52.227-19 (June 1987) or any equivalent agency regulation or contract clause. Use, duplication or disclosure of Software is subject to Keysight Technologies' standard commercial license terms, and non-DOD Departments and Agencies of the U.S. Government will receive no greater than Restricted Rights as defined in FAR 52.227-19(c)(1-2) (June 1987). U.S. Government users will receive no greater than Limited Rights as defined in FAR 52.227-14 (June 1987) or DFAR 252.227-7015 (b)(2) (November 1995), as applicable in any technical data.

**Safety Notices**

#### **CAUTION**

A **CAUTION** notice denotes a hazard. It calls attention to an operating procedure, practice, or the like that, if not correctly performed or adhered to, could result in damage to the product or loss of important data. Do not proceed beyond a **CAU-TION** notice until the indicated conditions are fully understood and met.

#### **WARNING**

**A WARNING notice denotes a hazard. It calls attention to an operating procedure, practice, or the like that, if not correctly performed or adhered to, could result in personal injury or death. Do not proceed beyond a WARNING notice until the indicated conditions are fully understood and met.**

### <span id="page-2-1"></span><span id="page-2-0"></span>In This Book

This book is your guide to programming the Keysight Technologies U7238C/D MIPI D-PHY Compliance Application.

- Chapter 1[, "Introduction to Programming," starting on page 7](#page-6-0), describes compliance application programming basics.
- Chapter 2[, "Configuration Variables and Values," starting on page 11](#page-10-0), Chapter 3[, "Test Names and IDs," starting on page 23,](#page-22-0) and [Chapter 4](#page-30-0), ["Instruments," starting on page 31](#page-30-0), provide information specific to programming the U7238C/D MIPI D-PHY Compliance Application.
- How to Use This Book Programmers who are new to compliance application programming should read all of the chapters in order. Programmers who are already familiar with this may review chapters 2, 3, and 4 for changes.

## **Contents**

[In This Book / 3](#page-2-0)

#### [1 Introduction to Programming](#page-6-1)

[Remote Programming Toolkit / 8](#page-7-0) [Licensing / 9](#page-8-0)

- [2 Configuration Variables and Values](#page-10-1)
- [3 Test Names and IDs](#page-22-1)
- [4 Instruments](#page-30-1)

[Index](#page-32-0)

# <span id="page-6-1"></span><span id="page-6-0"></span>1 Introduction to Programming

<span id="page-6-2"></span>[Remote Programming Toolkit / 8](#page-7-0) [Licensing / 9](#page-8-0)

This chapter introduces the basics for remote programming a compliance application. The programming commands provide the means of remote control. Basic operations that you can do remotely with a computer and a compliance app running on an oscilloscope include:

- Launching and closing the application.
- Configuring the options.
- Running tests.
- Getting results.
- Controlling when and were dialogs get displayed
- Saving and loading projects.

You can accomplish other tasks by combining these functions.

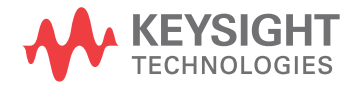

### <span id="page-7-0"></span>Remote Programming Toolkit

<span id="page-7-1"></span>The majority of remote interface features are common across all the Keysight Technologies, Inc. family of compliance applications. Information on those features is provided in the N5452A Compliance Application Remote Programming Toolkit available for download from Keysight here:

["www.keysight.com/find/scope-apps-sw"](http://www.keysight.com/find/scope-apps-sw). The U7238C/D MIPI D-PHY Compliance Application uses Remote Interface Revision 3.40. The help files provided with the toolkit indicate which features are supported in this version.

In the toolkit, various documents refer to "application-specific configuration variables, test information, and instrument information". These are provided in Chapters 2, 3, and 4 of this document, and are also available directly from the application's user interface when the remote interface is enabled (View>Preferences::Remote tab::Show remote interface hints). See the toolkit for more information.

### <span id="page-8-0"></span>Licensing

<span id="page-8-1"></span>To enable programming of compliance applications on your oscilloscope, please visit ["www.keysight.com/find/scope-apps"](http://www.keysight.com/find/scope-apps) to purchase an N5452A remote programming option license.

#### 1 Introduction to Programming

<span id="page-10-2"></span>Keysight U7238C/D MIPI D-PHY Compliance Application Programmer's Reference

# <span id="page-10-1"></span><span id="page-10-0"></span>2 Configuration Variables and Values

The following table contains a description of each of the U7238C/D MIPI D-PHY Compliance Application options that you may query or set remotely using the appropriate remote interface method. The columns contain this information:

- GUI Location Describes which graphical user interface tab contains the control used to change the value.
- Label Describes which graphical user interface control is used to change the value.
- Variable The name to use with the SetConfig method.
- Values The values to use with the SetConfig method.
- Description The purpose or function of the variable.

For example, if the graphical user interface contains this control on the **Set Up** tab:

• Enable Advanced Features

then you would expect to see something like this in the table below:

#### **Table 1** Example Configuration Variables and Values

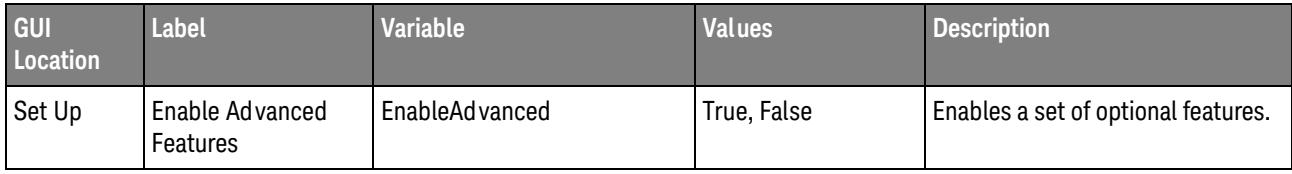

and you would set the variable remotely using:

```
ARSL syntax
-----------
arsl -a ipaddress -c "SetConfig 'EnableAdvanced' 'True'"
```
C# syntax

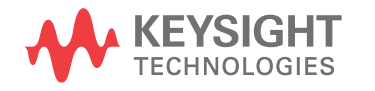

-------- remoteAte.SetConfig("EnableAdvanced", "True"); Here are the actual configuration variables and values used by this application: **NOTE** Some of the values presented in the table below may not be available in certain configurations. Always perform a "test run" of your remote script using the application's graphical user interface to ensure the combinations of values in your program are valid. **NOTE** The file, ""ConfigInfo.txt"", which may be found in the same directory as this help file, contains all of the information found in the table below in a format suitable for parsing.

#### **Table 2** Configuration Variables and Values

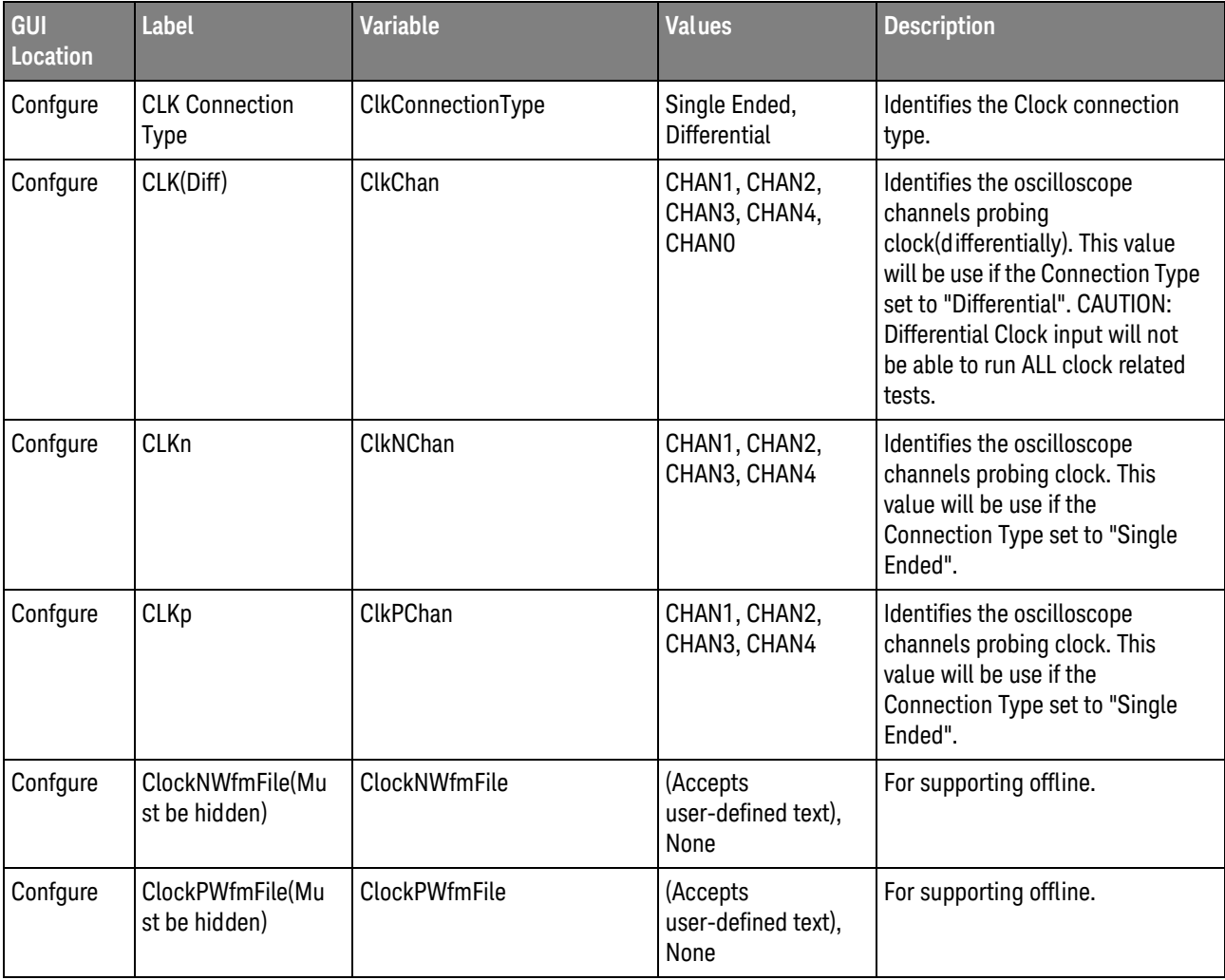

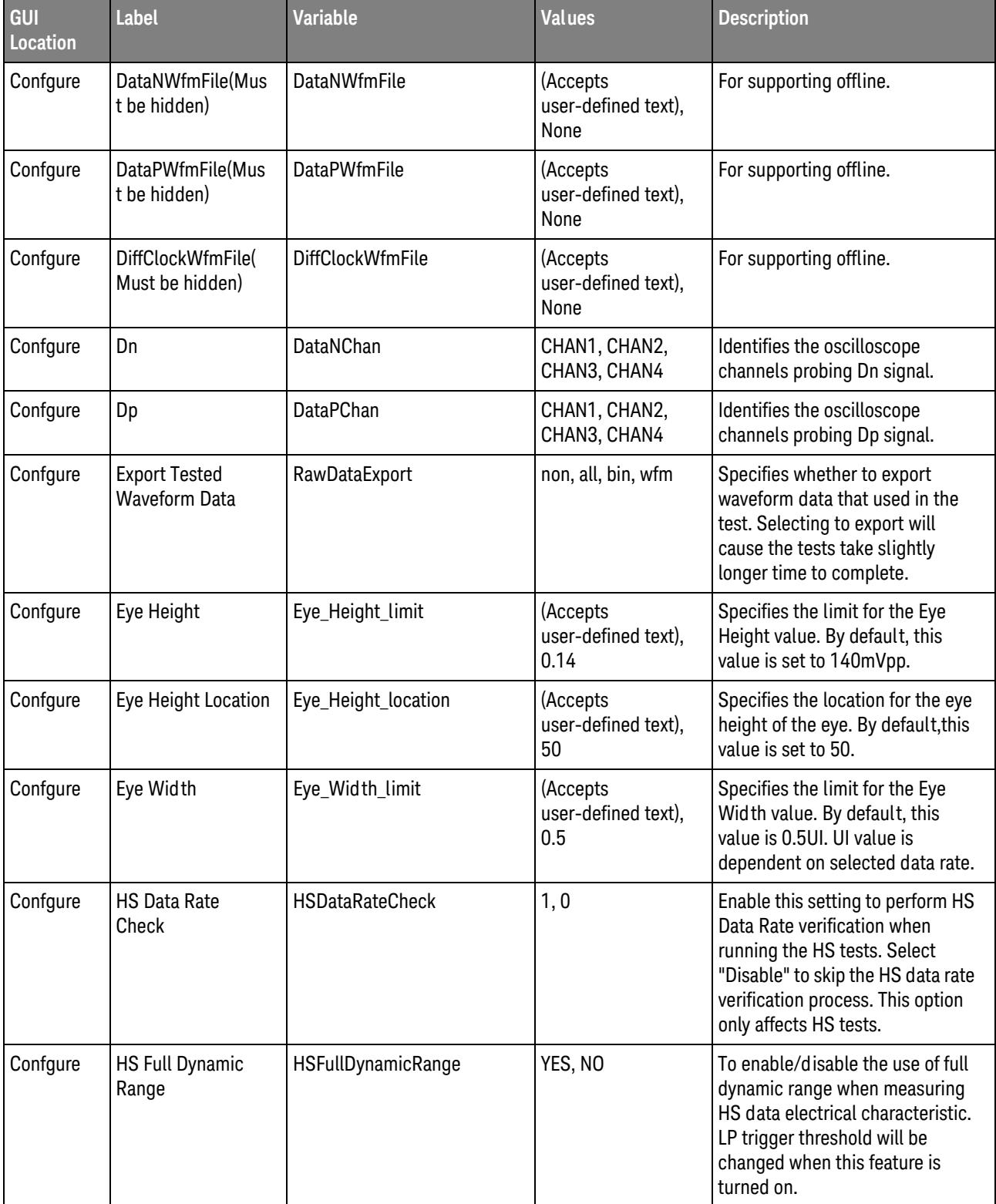

| <b>GUI</b><br><b>Location</b> | <b>Label</b>                                           | <b>Variable</b>                    | <b>Values</b>                            | <b>Description</b>                                                                                                    |
|-------------------------------|--------------------------------------------------------|------------------------------------|------------------------------------------|----------------------------------------------------------------------------------------------------|
| Confgure                      | <b>High Threshold</b><br>[Window Trigger<br>Mode ONLY] | WindowTriggerHighThreshol<br>d     | (Accepts<br>user-defined text),<br>0.6   | High trigger level used when the<br>"Trigger Method" option is set to<br>"Window".                                                                                                    |
| Confgure                      | Histogram Result                                       | HistogramMeasResult                | MODE, MEAN                               | Select the histogram statistical<br>result to be used in VOL and VOH<br>tests.                                                                                                    |
| Confgure                      | Hysteresis Level                                       | Hysteresis Level                   | (Accepts<br>user-defined text),<br>0     | Hysteresis Level: Specify the<br>value of the hysteresis level<br>voltages used in setting the<br>measurement thresholds. By<br>default, this value is set to OV.                                                                                               |
| Confgure                      | <b>Hysteresis Range</b>                                | Hysteresis_Range                   | (Accepts<br>user-defined text),<br>0.050 | Specify the value of the<br>hysteresis range used in setting<br>the measurement thresholds. By<br>default, this value is set to<br>$+/-50$ mV.                                                                                                    |
| Confgure                      | LP Escape Timeout                                      | LPEscapeTimeOut                    | (Accepts<br>user-defined text),<br>0     | Time in seconds the application<br>will wait for the LP Escape signal<br>to appear in each observation.<br>Select 0 if the DUT is capable of<br>outputting LP escape mode<br>continuously. This option only<br>affects LP tests that need LP<br>Escape signal.  |
| Confgure                      | LP Escape User<br>Prompt                               | <b>LPUserPrompt</b>                | ENABLE, DISABLE                          | Enable this setting to prompt<br>user to set the DUT to Escape<br>Mode before the tests are run.<br>Select "Disable" if the DUT is<br>capable of outputting LP escape<br>mode continuously. This option<br>only affects LP tests that need LP<br>Escape signal. |
| Confgure                      | LP Observations                                        | NumLPElectricalTestObserva<br>tion | (Accepts<br>user-defined text),<br>10    | Number of LP measurement<br>instances to be observed.                                                                                                    |
| Confgure                      | LP Trigger<br>Threshold                                | LPTriggerThreshold                 | (Accepts<br>user-defined text),<br>0.650 | Trigger level for LP edges, set it<br>such that it will not trigger<br>wrongly on HS. Possible values<br>are between 0.200 and 0.880.<br>The D-PHY specification<br>recommends 0.550-0.880.                                                                     |

**Table 2** Configuration Variables and Values (continued)

| GUI<br><b>Location</b> | <b>Label</b>                                          | <b>Variable</b>                | <b>Values</b>                                                  | <b>Description</b>                                                                                                    |
|------------------------|-------------------------------------------------------|--------------------------------|----------------------------------------------------------------|----------------------------------------------------------------------------------------------------|
| Confgure               | <b>Low Threshold</b><br>[Window Trigger<br>Mode ONLY] | WindowTriggerLowThreshol<br>d  | (Accepts<br>user-defined text),<br>$-0.1$                      | Low trigger level used when the<br>"Trigger Method" option is set to<br>"Window".                                                                                                    |
| Confgure               | <b>Manual Vertical</b><br>Max voltage level           | MaxVoltageLevel                | (Accepts<br>user-defined text),<br>1.50                        | Determine the max voltage level<br>for each channel. This value will<br>be observed only when Signal<br>Scaling Mode is MANUAL. The<br>D-PHY specification for VOH<br>recommends 1.10 - 1.30V. This<br>value should be greater than VOH<br>to allow some headroom. Default<br>value is 1.50V.   |
| Confgure               | <b>Manual Vertical Min</b><br>voltage level           | MinVoltageLevel                | (Accepts<br>user-defined text),<br>$-0.40$                     | Determine the min voltage level<br>for each channel. This value will<br>be observed only when Signal<br>Scaling Mode is MANUAL. The<br>D-PHY specification for VOL<br>recommends -0.05 - 0.05V. This<br>value should be greater than VOL<br>to allow some headroom. Default<br>value is -0.40V. |
| Confgure               | <b>Measurement Time</b><br>Range(ns)                  | LPMeasurementTimeRangel<br>nns | (Accepts<br>user-defined text),<br>160                         | Specifies the time range in<br>nanoseconds the application will<br>be using when measuring DC and<br>transition time of LP signal. Set it<br>such that only one transition is<br>visible when measuring.                                                                                        |
| Confgure               | Minimum Valid HS<br>Length                            | MinValidHSLength               | (Accepts<br>user-defined text),<br>$0.0, 500e-9,$<br>$1.50e-6$ | Set this value to avoid extremely<br>short HS stream, default value is<br>1.5 µs. Set value to 0 to disable<br>this feature.                                                                                                    |

**Table 2** Configuration Variables and Values (continued)

| GUI<br>Location | Label                                           | <b>Variable</b>       | <b>Values</b>                            | <b>Description</b>                                                                                                    |
|-----------------|-------------------------------------------------|-----------------------|------------------------------------------|----------------------------------------------------------------------------------------------------|
| Confgure        | Number of ULPS<br>Slew Edge                     | <b>ULPSSlewEdge</b>   | (Accepts<br>user-defined text),<br>10    | Set this value to get number of<br>ULPS slew edge. This value will<br>only affect ULPS Clock Tx Slew<br>Rate test. This value will affect<br>the number of rising/falling edge<br>when performing the<br>measurement. For example: The<br>default value is set to 10. ClockP<br>risng will digitize 10 time and get<br>the average value. ClockP falling<br>will digitize 10 time and get the<br>average value. ClockN risng will<br>digitize 10 time and get the<br>average value. ClockN falling will<br>digitize 10 time and get the<br>average value. |
| Confgure        | PSearch High<br>Threshold [VOHHS<br>ONLY]       | VOHHS_HighThres       | (Accepts<br>user-defined text),<br>0.250 | High threshold used in the serial<br>pattern search performed in the<br>VOHHS test. The search is to<br>identify and locate the<br>conformant pattern of "011111"<br>within the data burst as part of<br>the test procedure. The serial<br>pattern search requires the Low<br>Threshold and High Threshold to<br>be set properly in order to work.                                                                                                    |
| Confgure        | <b>PSearch Low</b><br>Threshold [VOHHS<br>ONLY] | <b>VOHHS_LowThres</b> | (Accepts<br>user-defined text),<br>0.150 | Low threshold used in the serial<br>pattern search performed in the<br>VOHHS test. The search is to<br>identify and locate the<br>conformant pattern of "011111"<br>within the data burst as part of<br>the test procedure. The serial<br>pattern search requires the Low<br>Threshold and High Threshold to<br>be set properly in order to work.                                                                                                    |
| Confgure        | Pattern Check                                   | Pattern check         | 1, 0                                     | Enable or disable the pattern<br>check "011111" and "100000"<br>for VOHHS and VOD tests only.                                                                                                    |
| Confgure        | Save ULPS Wfm                                   | SaveULPSWfm           | 1, 0                                     | Save the waveform when running<br>ULPS mode.                                                                                                    |
| Confgure        | <b>Scope Sampling</b><br>Rate                   | ScopeSampleRate       | 10e9, 20e9                               | The scope sampling rate. Default<br>value 10GSa/s.                                                                                                    |

**Table 2** Configuration Variables and Values (continued)

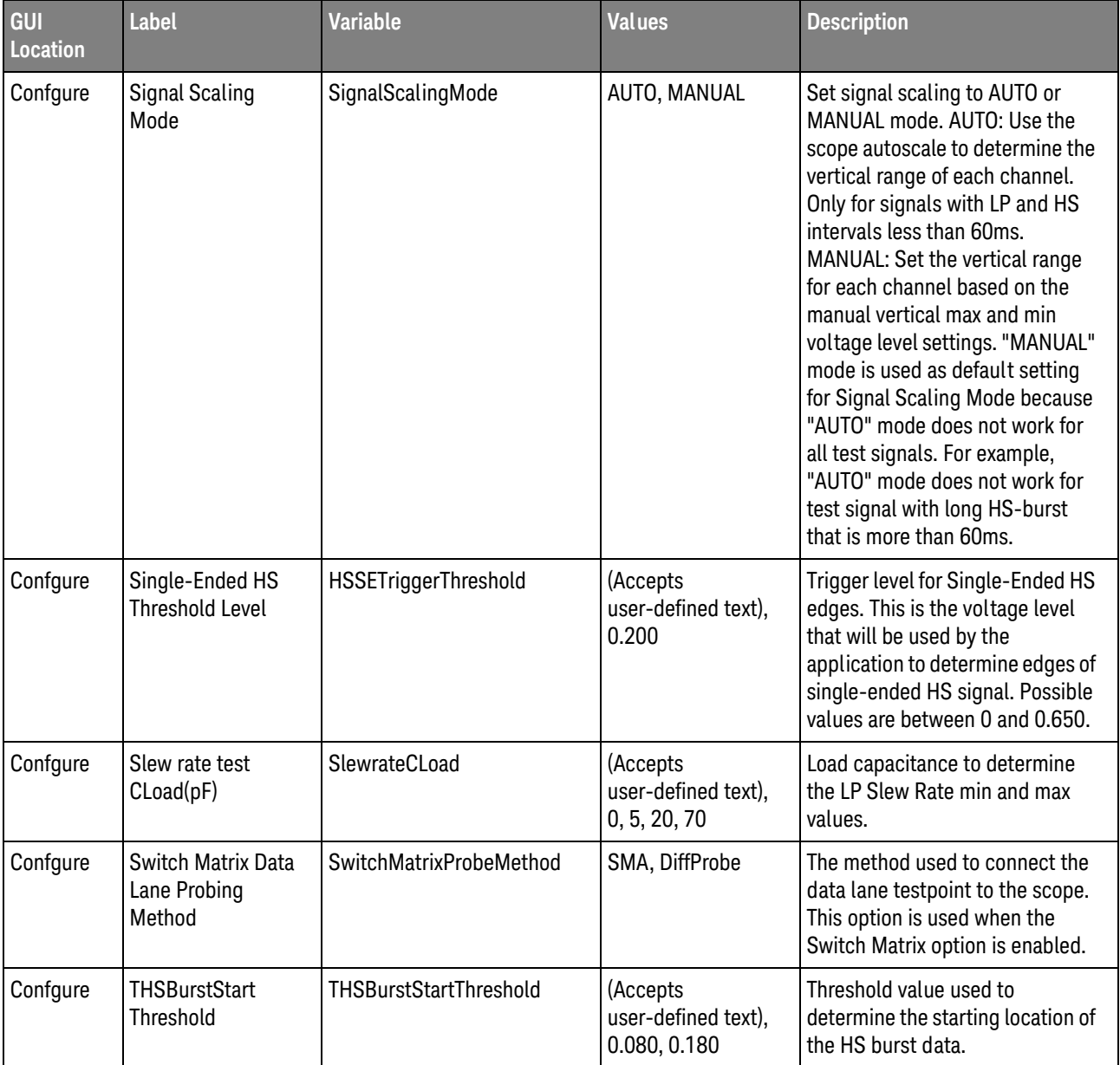

| GUI<br>Location | Label                                                       | <b>Variable</b>              | <b>Values</b>                                         | <b>Description</b>                                                                                                    |  |
|-----------------|-------------------------------------------------------------|------------------------------|-------------------------------------------------------|----------------------------------------------------------------------------------------------------|--|
| Confgure        | THSprepareStart<br>Threshold                                | THSprepareStartThreshold     | (Accepts<br>user-defined text),<br>0.550, 0.080       | Threshold value used to<br>determine the starting location of<br>the THSprepare parameter. The<br>D-PHY specification define this<br>value to use the VIL(max) which is<br>0.550V. When using the default<br>0.550V as the threshold, the app<br>will not support data signals that<br>are not terminated properly as<br>the differential data level may not<br>cross this voltage level. For<br>debugging purposes, this value<br>can be set to 0.080V to support<br>testing with improper terminated<br>data signals. |  |
| Confgure        | Time Range(ns)                                              | GlobalOperationTimeStep      | (Accepts<br>user-defined text),<br>200, 300, 400, 500 | Specify the value of time<br>range(nanoseconds) to be used<br>when perform measurement on<br>the HS exit/entry sequence. This<br>config is only applicable to the<br>tests in Global Operation test<br>group. For example, set it such<br>that the TLPX, THS-PREPARE,<br>THS-ZERO and THS-SYNC are<br>visible on the oscilloscope<br>display when measuring for HS<br>Entry tests. By default, this value<br>is set to 200ns.                                                                                           |  |
| Confgure        | <b>Transition Time</b><br>Histogram Window                  | <b>HSTrTfHistogramWindow</b> | (Accepts<br>user-defined text),<br>0.1, 0.2, 0.5      | This config is used to specify the<br>position of histogram window for<br>Rise and Fall times measurement.<br>For example, if 0.5UI is selected,<br>the histogram is placed from zero<br>crossing position to $+0.5$ UI<br>position at upper threshold and<br>from -0.5UI position to zero<br>crossing point at lower threshold<br>for rise time measurement.<br>Default value is 0.5UI. This config<br>is only applicable to 1.3.11,<br>1.3.12, 1.4.11, 1.4.12 tests.                                                  |  |
| Confgure        | <b>Transition Time</b><br>Measurement<br>Lower Threshold(%) | HSACLowerThreshold           | (Accepts<br>user-defined text),<br>20                 | Specifies in percentage the lower<br>measurement threshold for<br>transition time measurement.                                                                                                    |  |

**Table 2** Configuration Variables and Values (continued)

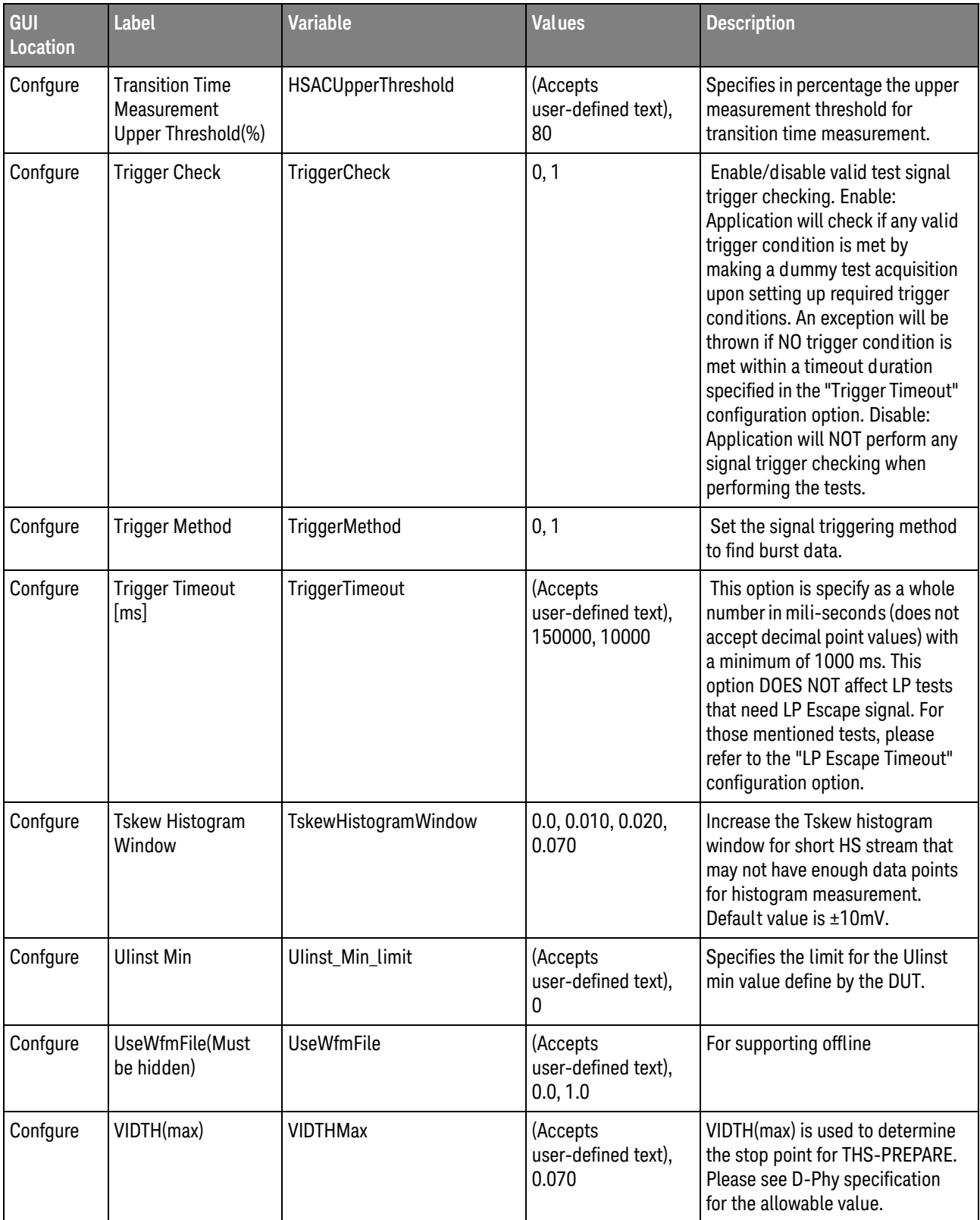

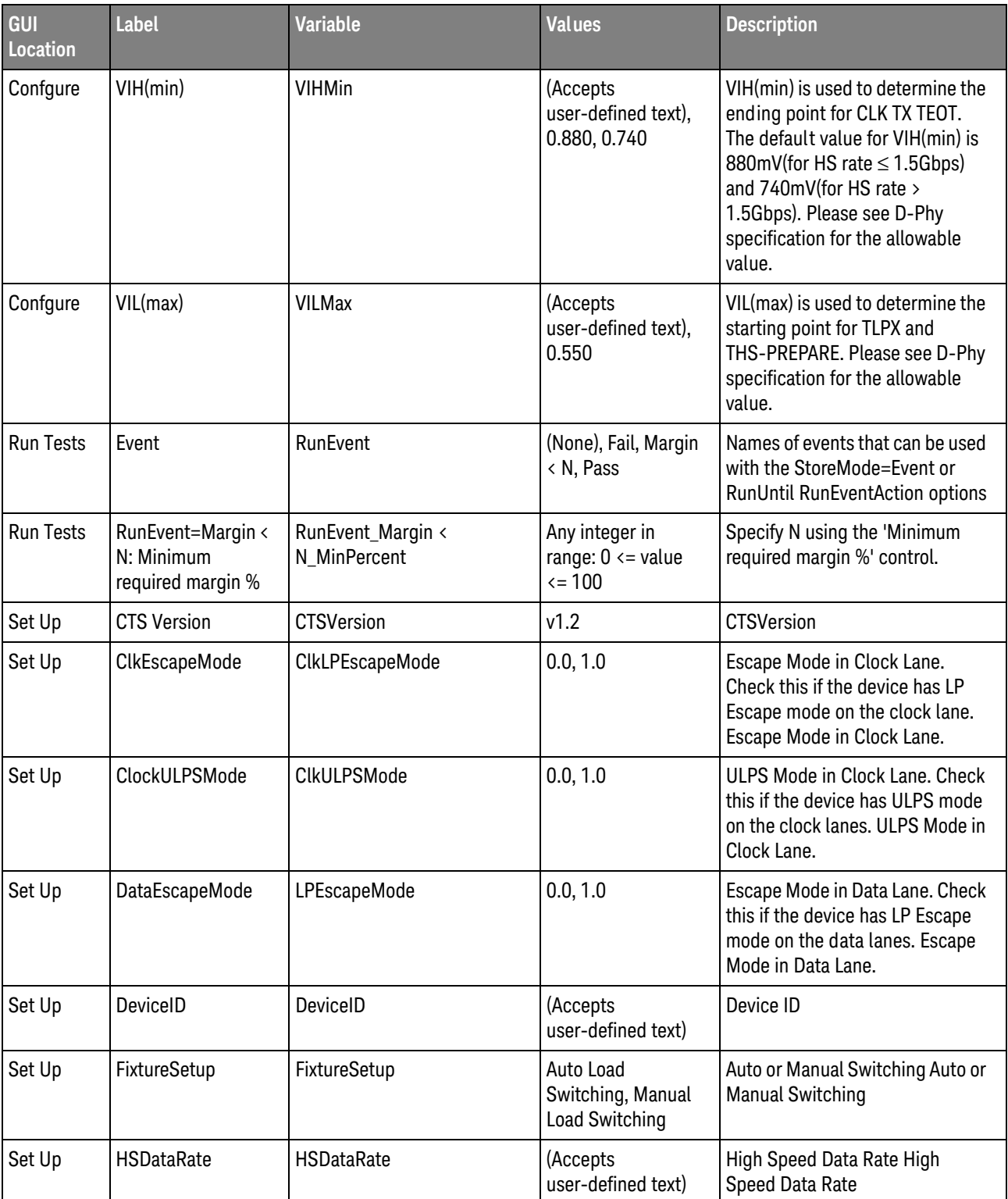

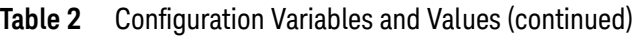

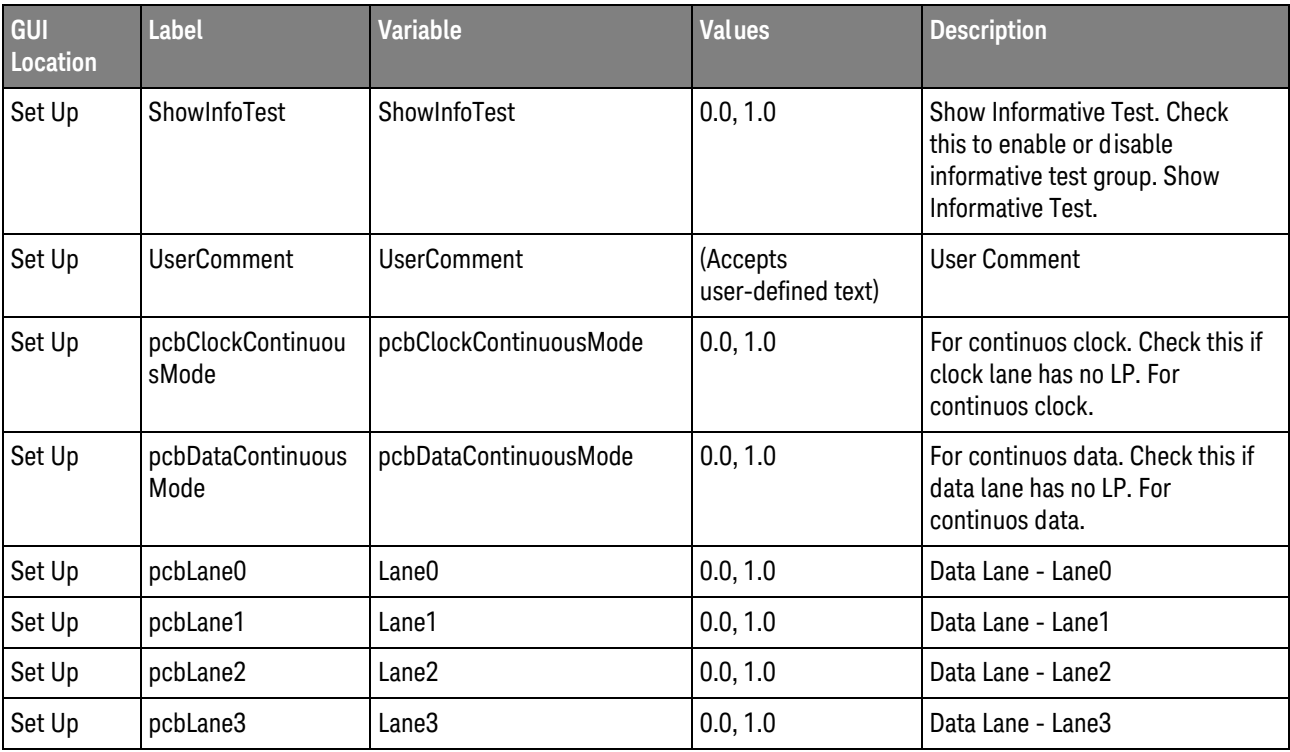

#### 2 Configuration Variables and Values

# <span id="page-22-2"></span><span id="page-22-1"></span><span id="page-22-0"></span>3 Test Names and IDs

The following table shows the mapping between each test's numeric ID and name. The numeric ID is required by various remote interface methods.

- Name The name of the test as it appears on the user interface **Select Tests** tab.
- Test ID The number to use with the RunTests method.
- $\cdot$  Description  $-$  The description of the test as it appears on the user interface **Select Tests** tab.

For example, if the graphical user interface displays this tree in the **Select Tests** tab:

- All Tests
	- Rise Time
	- Fall Time

then you would expect to see something like this in the table below:

#### **Table 3** Example Test Names and IDs

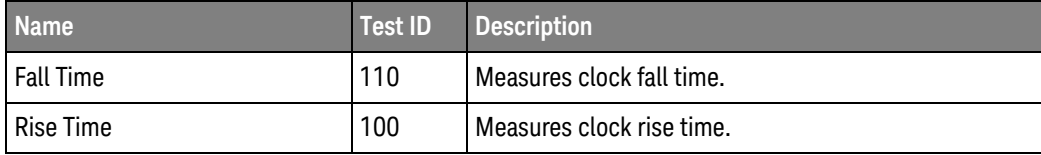

and you would run these tests remotely using:

```
ARSL syntax
-----------
arsl -a ipaddress -c "SelectedTests '100,110'"
arsl -a ipaddress -c "Run"
C# syntax
---------
remoteAte.SelectedTests = new int[] {100,110};remoteAte.Run();
```
Here are the actual Test names and IDs used by this application:

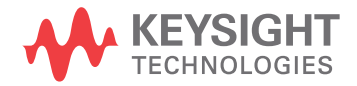

**NOTE** The file, ""TestInfo.txt"", which may be found in the same directory as this help file, contains all of the information found in the table below in a format suitable for parsing.

#### **Table 4** Test IDs and Names

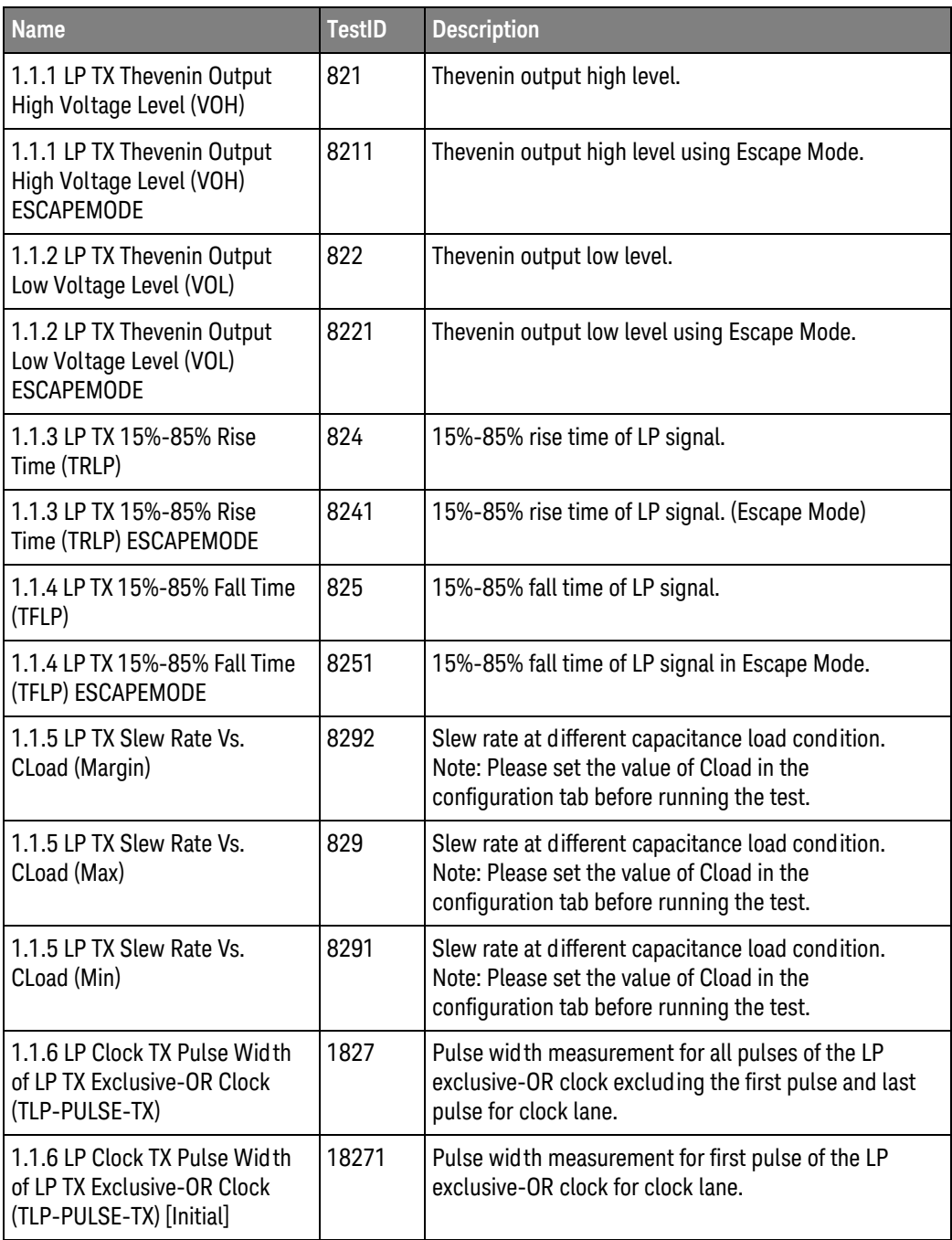

| I<br><b>Name</b>                                                                      | <b>TestID</b> | <b>Description</b>                                                                                                  |
|---------------------------------------------------------------------------------------|---------------|----------------------------------------------------------------------------------------------------|
| 1.1.6 LP Clock TX Pulse Width<br>of LP TX Exclusive-OR Clock<br>(TLP-PULSE-TX) [Last] | 18272         | Pulse width measurement for last pulse of the LP<br>exclusive-OR clock for clock lane.                              |
| 1.1.6 LP TX Pulse Width of LP<br>TX Exclusive-OR Clock<br>(TLP-PULSE-TX)              | 827           | Pulse width measurement for all pulses of the LP<br>exclusive-OR clock excluding the first pulse and last<br>pulse. |
| 1.1.6 LP TX Pulse Width of LP<br>TX Exclusive-OR Clock<br>(TLP-PULSE-TX) [Initial]    | 8271          | Pulse width measurement for first pulse of the LP<br>exclusive-OR clock.                                            |
| 1.1.6 LP TX Pulse Width of LP<br>TX Exclusive-OR Clock<br>(TLP-PULSE-TX) [Last]       | 8272          | Pulse width measurement for last pulse of the LP<br>exclusive-OR clock.                                             |
| 1.1.7 LP Clock TX Period of LP<br>TX Exclusive-OR Clock<br>(TLP-PER-TX)               | 1828          | Period of the LP exclusive-OR clock for clock lane.                                                                 |
| 1.1.7 LP TX Period of LP TX<br><b>Exclusive-OR Clock</b><br>(TLP-PER-TX)              | 828           | Period of the LP exclusive-OR clock.                                                                                |
| 1.2.1 LP Clock TX Thevenin<br>Output High Voltage Level<br>(VOH)                      | 1821          | Thevenin output high level for Clock lane.                                                                          |
| 1.2.1 LP Clock TX Thevenin<br>Output High Voltage Level<br>(VOH) ESCAPEMODE           | 18211         | Thevenin output high level for clock lane using Escape<br>Mode.                                                     |
| 1.2.1 ULPS Clock TX Thevenin<br>Output High Voltage Level<br>(VOH) ULPSMODE           | 28211         | Thevenin output high level for clock lane using ULPS<br>Mode.                                                       |
| 1.2.2 LP Clock TX Thevenin<br>Output Low Voltage Level<br>(VOL)                       | 1822          | Thevenin output low level for clock lane.                                                                           |
| 1.2.2 LP Clock TX Thevenin<br>Output Low Voltage Level<br>(VOL) ESCAPEMODE            | 18221         | Thevenin output low level for clock lane using Escape<br>Mode.                                                      |
| 1.2.2 ULPS Clock TX Thevenin<br>Output Low Voltage Level<br>(VOL) ULPSMODE            | 28221         | Thevenin output low level for clock lane using Escape<br>Mode.                                                      |
| 1.2.3 LP Clock TX 15%-85%<br>Rise Time (TRLP)                                         | 1824          | 15%-85% rise time of LP signal on clock lane.                                                                       |

**Table 4** Test IDs and Names (continued)

| <b>Name</b>                                                                     | <b>TestID</b> | <b>Description</b>                                                                                                    |
|---------------------------------------------------------------------------------|---------------|----------------------------------------------------------------------------------------------------|
| 1.2.3 LP Clock TX 15%-85%<br>Rise Time (TRLP)<br><b>ESCAPEMODE</b>              | 18241         | 15%-85% rise time of LP signal on clock lane using<br>Escape Mode.                                                                                                    |
| 1.2.3 ULPS Clock TX 15%-85%<br>Rise Time (TRLP) ULPSMODE                        | 28241         | 15%-85% rise time of LP signal on clock lane using<br>Escape Mode.                                                                                                    |
| 1.2.4 LP Clock TX 15%-85%<br>Fall Time (TFLP)                                   | 1825          | 15%-85% fall time of LP signal for clock lane.                                                                                                    |
| 1.2.4 LP Clock TX 15%-85%<br>Fall Time (TFLP) ESCAPEMODE                        | 18251         | 15%-85% fall time of LP signal for clock lane using<br>Escape Mode.                                                                                                    |
| 1.2.4 ULPS Clock TX 15%-85%<br>Fall Time (TFLP) ULPSMODE                        | 28251         | 15%-85% fall time of LP signal for clock lane using<br>Escape Mode.                                                                                                    |
| 1.2.5 LP CLK Slew Rate Vs.<br>CLoad (Margin)                                    | 18292         | Slew rate at different capacitance load condition.<br>Note: Please set the value of Cload in the<br>configuration tab before running the test.                                                     |
| 1.2.5 LP CLK Slew Rate Vs.<br>CLoad (Min)                                       | 18291         | Slew rate at different capacitance load condition.<br>Note: Please set the value of Cload in the<br>configuration tab before running the test.                                                     |
| 1.2.5 LP Clock TX Slew Rate Vs.<br>CLoad (Max)                                  | 1829          | Slew rate at different capacitance load condition.<br>Note: Please set the value of Cload in the<br>configuration tab before running the test.                                                     |
| 1.2.5 ULPS CLK Slew Rate Vs.<br>CLoad (Margin) ULPSMODE                         | 28292         | Slew rate at different capacitance load condition.<br>Note: Please set the value of Cload in the<br>configuration tab before running the test.                                                     |
| 1.2.5 ULPS CLK Slew Rate Vs.<br>CLoad (Min) ULPSMODE                            | 28291         | Slew rate at different capacitance load condition.<br>Note: Please set the value of Cload in the<br>configuration tab before running the test.                                                     |
| 1.2.5 ULPS Clock TX Slew Rate<br>Vs. CLoad (Max) ULPSMODE                       | 2829          | Slew rate at different capacitance load condition.<br>Note: Please set the value of Cload in the<br>configuration tab before running the test.                                                     |
| 1.3.1 HS Entry: DATA TLPX                                                       | 511           | Length of any Low-Power state period.                                                                                                    |
| 1.3.10 HS Data TX<br><b>Common-Level Variations</b><br>Above 450MHz (VCMTX(HF)) | 818           | Common-level variations above 450MHz.                                                                                                    |
| 1.3.11 HS Data TX 20%-80%<br>Rise Time (tR)                                     | 81101         | 20%-80% rise time of the HS differential signal.<br>ComplianceTranTimeMax is $0.3*$ UI for Datarate $\leq$<br>1Gbps, 0.35*UI for Datarate > 1Gbps and ≤ 1.5Gbps,<br>0.4*UI for Datarate > 1.5Gbps. |

**Table 4** Test IDs and Names (continued)

| <b>Name</b>                                                                            | <b>TestID</b> | <b>Description</b>                                                                                                    |
|----------------------------------------------------------------------------------------|---------------|----------------------------------------------------------------------------------------------------|
| 1.3.12 HS Data TX 80%-20%<br>Fall Time (tF)                                            | 81111         | 80%-20% fall time of the HS differential signal.<br>Compliance Tran Time Max is 0.3*UI for Datarate $\leq$<br>1Gbps, 0.35*UI for Datarate > 1Gbps and ≤ 1.5Gbps,<br>0.4*UI for Datarate > 1.5Gbps |
| 1.3.13 HS Exit: DATA TX<br><b>THS-TRAIL</b>                                            | 546           | Time to drive flipped differential state after last<br>payload data bit of a HS transmission burst.<br>ComplianceTimingMin is based on 60ns+n*4*UI.                                               |
| 1.3.14 HS Exit: DATA TX TREOT                                                          | 549           | 30%-85% rise time and fall time                                                                                                    |
| 1.3.15 HS Exit: DATA TX TEOT                                                           | 547           | Time from start of THS-TRAIL period to start of LP-11<br>state. ComplianceTimingMax is based on<br>105ns+n*12*UI.                                                                                 |
| 1.3.16 HS Exit: DATA TX<br>THS-EXIT                                                    | 548           | Time to drive LP-11 after HS burst.                                                                                                    |
| 1.3.2 HS Entry: DATA TX<br>THS-PREPARE                                                 | 557           | Time to drive LP-00 to prepare for HS Transmission.<br>ComplianceTimingMin is based on 40ns+4*UI.<br>ComplianceTimingMax is based on 85ns+6*UI.                                                   |
| 1.3.3 HS Entry: DATA TX<br>THS-PREPARE+THS-ZERO                                        | 558           | THS-PREPARE+Time to drive HS-0 before Sync<br>sequence. ComplianceTimingMin is based on<br>145ns+10*UI.                                                                                           |
| 1.3.4 HS Data TX Differential<br>Voltage(VODO Pulse)                                   | 8131          | HS transmit differential voltage.                                                                                                    |
| 1.3.4 HS Data TX Differential<br>Voltage(VOD1 Pulse)                                   | 8132          | HS transmit differential voltage.                                                                                                    |
| 1.3.5 HS Data TX Differential<br>Voltage Mismatch (Pulse)                              | 8141          | VOD mismatch when output is Differential-1 or<br>Differential-0.                                                                                                    |
| 1.3.6 HS Data TX Single Ended<br>Output High Voltage(VOHHS<br>Pulse)                   | 8151          | HS Single Ended output high voltage.                                                                                                    |
| 1.3.7 HS Data TX Static<br>Common Mode Voltage(Vcmtx)                                  | 811           | HS transmit static common-mode voltage.                                                                                                    |
| 1.3.8 HS Data TX Vcmtx<br>Mismatch                                                     | 812           | VCMTX mismatch when output is Differential-1 or<br>Differential-0.                                                                                                    |
| 1.3.9 HS Data TX<br><b>Common-Level Variations</b><br>Between 50-450MHz<br>(VCMTX(LF)) | 819           | Common-level variation between 50-450MHz.                                                                                                    |
| 1.4.1 HS Entry: CLK TX TLPX                                                            | 5510          | Length of any Low-Power state period.                                                                                                    |

**Table 4** Test IDs and Names (continued)

| <b>Name</b>                                                                      | <b>TestID</b> | <b>Description</b>                                                                                                    |
|----------------------------------------------------------------------------------|---------------|----------------------------------------------------------------------------------------------------|
| 1.4.10 HS Clock TX<br><b>Common-Level Variations</b><br>Above 450MHz (VCMTX(HF)) | 1818          | Common-level variations above 450MHz.                                                                                                    |
| 1.4.11 HS Clock TX 20%-80%<br>Rise Time (tR)                                     | 181101        | 20%-80% rise time of the HS differential signal.<br>ComplianceTranTimeMax is $0.3*$ UI for Datarate $\leq$<br>1Gbps, 0.35*UI for Datarate > 1Gbps and ≤ 1.5Gbps,<br>0.4*UI for Datarate > 1.5Gbps. |
| 1.4.11 HS Clock TX 20%-80%<br>Rise Time (tR)                                     | 181102        | 20%-80% rise time of the HS differential signal.<br>ComplianceTranTimeMax is $0.3*$ UI for Datarate $\leq$<br>1Gbps, 0.35*UI for Datarate > 1Gbps and ≤ 1.5Gbps,<br>0.4*UI for Datarate > 1.5Gbps. |
| 1.4.12 HS Clock TX 80%-20%<br>Fall Time (tF)                                     | 181111        | 80%-20% fall time of the HS differential signal.<br>ComplianceTranTimeMax is $0.3*$ UI for Datarate $\leq$<br>1Gbps, 0.35*UI for Datarate > 1Gbps and ≤ 1.5Gbps,<br>0.4*UI for Datarate > 1.5Gbps. |
| 1.4.12 HS Clock TX 80%-20%<br>Fall Time (tF)                                     | 181112        | 80%-20% fall time of the HS differential signal.<br>ComplianceTranTimeMax is $0.3*$ UI for Datarate $\leq$<br>1Gbps, 0.35*UI for Datarate > 1Gbps and ≤ 1.5Gbps,<br>0.4*UI for Datarate > 1.5Gbps. |
| 1.4.13 HS Exit: CLK TX<br><b>TCLK-TRAIL</b>                                      | 543           | Time to drive HS differential state after last payload<br>clock bit of HS transmission burst.                                                                                                    |
| 1.4.14 HS Exit: CLK TX TREOT                                                     | 559           | 30%-85% rise time and fall time                                                                                                    |
| 1.4.15 HS Exit: CLK TX TEOT                                                      | 544           | Time from start of TCLK-TRAIL period to start of LP-11<br>state. ComplianceTimingMax is based on<br>105ns+n*12*UI.                                                                                 |
| 1.4.16 HS Exit: CLK TX<br><b>THS-EXIT</b>                                        | 556           | Time to drive LP-11 after HS burst.                                                                                                    |
| 1.4.17 HS Clock Instantaneous<br>(Ulinst)(Max)                                   | 911           | Maximum UI instantaneous of HS Clock.                                                                                                    |
| 1.4.17 HS Clock Instantaneous<br>(Ulinst)(Min)                                   | 914           | Minimum UI instantaneous (Min) of HS Clock.                                                                                                    |
| 1.4.18 Clock Lane HS Clock<br>Delta UI (UI variation)                            | 1911          | Clock Lane HS Clock Delta UI                                                                                                    |
| 1.4.2 HS Entry: CLK TX<br><b>TCLK-PREPARE</b>                                    | 552           | Time to drive LP-00 to prepare for HS clock<br>transmission.                                                                                                    |
| 1.4.3 HS Entry: CLK TX<br>TCLK-PREPARE+TCLK-ZERO                                 | 554           | TCLK-PREPARE + Time for lead HS-0 drive period<br>before starting Clock.                                                                                                    |
| 1.4.4 HS Clock TX Differential<br>Voltage(VODO Pulse)                            | 18131         | HS clock transmitter differential voltage.                                                                                                    |

**Table 4** Test IDs and Names (continued)

| <b>Name</b>                                                                             | <b>TestID</b> | <b>Description</b>                                                                                                    |
|-----------------------------------------------------------------------------------------|---------------|----------------------------------------------------------------------------------------------------|
| 1.4.4 HS Clock TX Differential<br>Voltage(VOD1 Pulse)                                   | 18132         | HS clock transmitter differential voltage.                                                                                                    |
| 1.4.5 HS Clock TX Differential<br>Voltage Mismatch (Pulse)                              | 18141         | VOD mismatch when output is Differential-1 or<br>Differential-0.                                                                                                    |
| 1.4.6 HS Clock TX Single Ended<br>Output High Voltage(VOHHS<br>Pulse)                   | 18151         | HS Single Ended output high voltage.                                                                                                    |
| 1.4.7 HS Clock TX Static<br>Common Mode Voltage(Vcmtx)                                  | 1811          | HS transmit static common-mode voltage for Clock.                                                                                                    |
| 1.4.8 HS Clock TX Vcmtx<br>Mismatch                                                     | 1812          | VCMTX mismatch when output is Differential-1 or<br>Differential-0.                                                                                                    |
| 1.4.9 HS Clock TX<br><b>Common-Level Variations</b><br>Between 50-450MHz<br>(VCMTX(LF)) | 1819          | Common-level variation between 50-450MHz.                                                                                                    |
| 1.5.1 HS Entry: CLK TX<br><b>TCLK-PRE</b>                                               | 551           | Time that the HS clock shall be driven prior to any<br>associated Data Lane beginning the transition time<br>from LP to HS mode. ComplianceTimingMin is based<br>on 8*UI.                            |
| 1.5.2 HS Exit: CLK TX<br><b>TCLK-POST</b>                                               | 555           | Time that the transmitter shall continue sending HS<br>clock after the last associated Data Lane has<br>transitioned to LP mode. ComplianceTimingMin is<br>based on 60ns+52*UI.                      |
| 1.5.3 HS Clock Rising Edge<br>Alignment to First Payload Bit                            | 912           | Test will pass when there is a rising edge during the<br>first payload bit. "First Payload Bit Alignment" will be<br>set to '0' ONLY when a rising edge is detected during<br>the first payload bit. |
| 1.5.4 Data-to-Clock Skew<br>(TSKEW(TX))(Max,Min)                                        | 913           | Data to Clock Skew [measured at transmitter].                                                                                                    |
| 1.5.4 Data-to-Clock Skew<br>(TSKEW(TX))(Mean)                                           | 9131          | Data to Clock Skew [measured at transmitter].                                                                                                    |
| HS Data Eye Height<br>(Informative)                                                     | 915           | HS Data Eye Height                                                                                                    |
| HS Data Eye Width<br>(Informative)                                                      | 916           | HS Data Eye Width.                                                                                                    |

**Table 4** Test IDs and Names (continued)

#### 3 Test Names and IDs

# <span id="page-30-2"></span><span id="page-30-1"></span><span id="page-30-0"></span>4 Instruments

The following table shows the instruments used by this application. The name is required by various remote interface methods.

- Instrument Name The name to use as a parameter in remote interface commands.
- Description The description of the instrument.

For example, if an application uses an oscilloscope and a pulse generator, then you would expect to see something like this in the table below:

#### **Table 5** Example Instrument Information

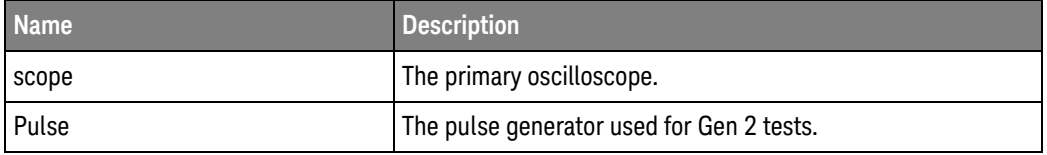

and you would be able to remotely control an instrument using:

```
ARSL syntax (replace [description] with actual parameter)
----------------------------------------------------------------------
arsl -a ipaddress -c "SendScpiCommandCustom 'Command=[scpi
command];Timeout=100;Instrument=pulsegen'"
arsl -a ipaddress -c "SendScpiQueryCustom 'Command=[scpi
query];Timeout=100;Instrument=pulsegen'"
C# syntax (replace [description] with actual parameter)
         ----------------------------------------------------------------------
SendScpiCommandOptions commandOptions = new SendScpiCommandOptions();
commandOptions.Command = "[scpi command]";
commandOptions.Instrument = "[instrument name]";
commandOptions.Timeout = [timeout];
remoteAte.SendScpiCommand(commandOptions);
```

```
SendScpiQueryOptions queryOptions = new SendScpiQueryOptions();
queryOptions.Query = "[scpi query]";
queryOptions.Instrument = "[instrument name]";
```
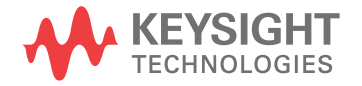

```
queryOptions.Timeout = [timeout];
remoteAte.SendScpiQuery(queryOptions);
```
Here are the actual instrument names used by this application:

**NOTE** The file, ""InstrumentInfo.txt"", which may be found in the same directory as this help file, contains all of the information found in the table below in a format suitable for parsing.

#### **Table 6** Instrument Names

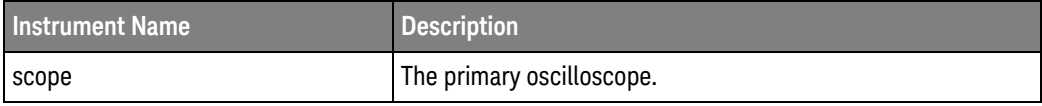

## <span id="page-32-0"></span>Index

### **C**

configuration variables and values, [11](#page-10-2)

**I**

IDs and names of tests, [23](#page-22-2) instrument names, [31](#page-30-2)

#### **L**

licensing, [9](#page-8-1)

#### **N**

names and IDs of tests, [23](#page-22-2) names of instruments, [31](#page-30-2) notices, [3](#page-2-1)

#### **P**

programming, introduction to, [7](#page-6-2)

#### **R**

Remote Programming Toolkit, [8](#page-7-1)

#### **T**

test names and IDs, [23](#page-22-2)

#### **V**

variables and values, configuration, [11](#page-10-2)

Index